## **Debian**

## \* Fix Me!

• Screenshots

```
--- Screenshot ---
<Install>
--- Screenshot ---
Sprache German - Deutsch
Region Deutschland
Layout Deutsch
Netzwerk manuell einrichten
IP-Adresse 192.168.223.16
Netzmaske: 255.255.255.0
Gateway: 192.168.223.1
DNS-Server: 192.168.223.1
Rechnername: debian
Domain-Name: meinekleinefarm.net
Root-Passwort:
Erneut:
Name des neue Benutzers: Marco Hofmann
Benutzername des Kontos: mhofmann
Kennwort für den neuen Benutzer:
Erneut:
Zeitzone: Berlin
Partitionierungsmethode: Geführt - vollständige Festplatte verwenden
--- Screenshot ---
SCSI3 (0,0,0) (sda) - 21,5 GB VMware Virtual disk
--- Screenshot ---
--- Screenshot ---
--- Screenshot ---
<Setup>
--- Screenshot ---
Land des Debian-Archiv-Spiegelservers: Deutschland
Debian-Archiv-Spiegelserver: ftp.de.debian.org
HTTP-Proxy-Daten:
An der Paketverwendserfassung teilnehmen: Ja
Welche Software soll installiert werden? - Nichts
GRUB in den MBR installieren: Ja
Gerät für GRUB: /dev/sda
<Fertig>
```
From: <https://dokuwiki.meinekleinefarm.net/>- **Meine kleine Dokumentation**

Permanent link: **[https://dokuwiki.meinekleinefarm.net/doku.php?id=debian&rev=1475](https://dokuwiki.meinekleinefarm.net/doku.php?id=debian&rev=1475363352) [363352](https://dokuwiki.meinekleinefarm.net/doku.php?id=debian&rev=1475363352)**

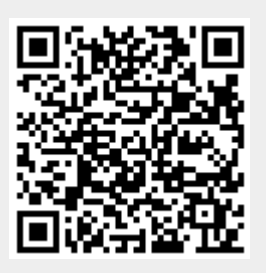

Last update: **2016/10/01 23:09**